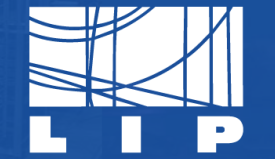

LABORATÓRIO DE INSTRUMENTAÇÃO E FÍSICA EXPERIMENTAL DE PARTÍCULAS partículas e tecnologia

## [ **INTO** *the* **UNKNOWN** ]

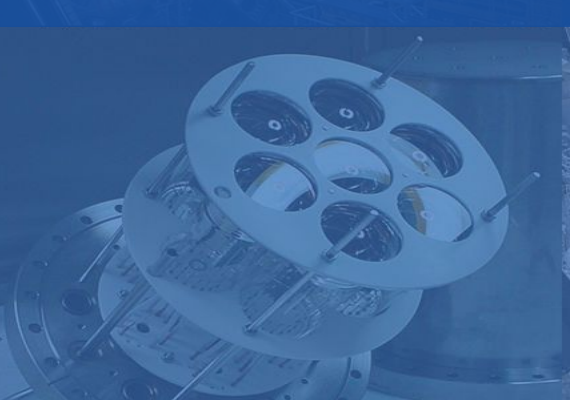

## **Instructions for use**

#### **EDIT IN GOOGLE SLIDES**

Click on the button under the presentation preview that says "Use as Google Slides Theme". You will get a copy of this document on your Google Drive and will be able to edit, add or delete slides.

You have to be signed in to your Google account.

#### **EDIT IN POWERPOINT®**

Click on the button under the presentation preview that says "Download as PowerPoint template". You will get a .pptx file that you can edit in PowerPoint. Remember to download and install the fonts used in this presentation (you'll find the links to the font files needed in the [Presentation design slide](#))

#### **More info on how to use this template at [web.lip.pt/help-use-presentation-template](https://web.lip.pt/help-use-presentation-template)**

This template is free to use under [Creative Commons Attribution license.](http://creativecommons.org/licenses/by/4.0/) You can keep the Credits slide or mention LIP and other resources used in a slide footer.

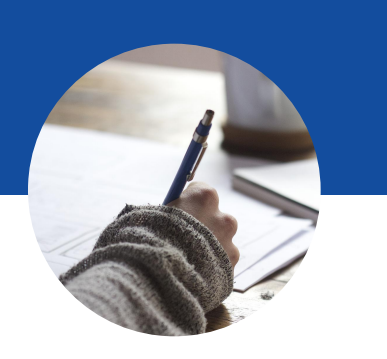

# **Hello!**

I am H...

I am here because I love to give presentations. You can find me at username@lip.pt

## **1. Transition headline**

Let's start with the first set of slides

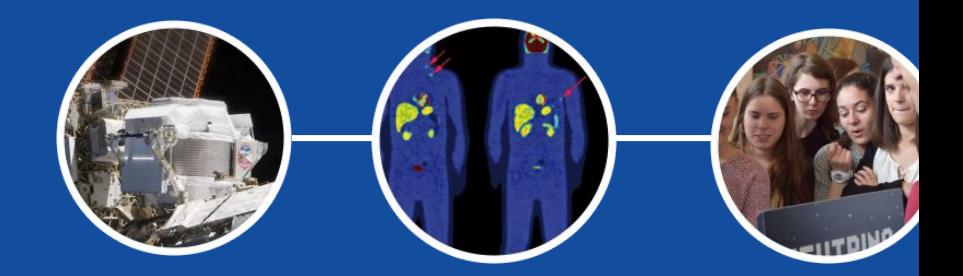

## **1. Transition headline** (regular)

Let's start with the first set of slides

**"** *Quotations are commonly printed as a means of inspiration and to invoke philosophical thoughts from the reader.*

## **This is a slide title**

- Here you have a list of items
- And some text
- But remember not to overload your slides with content

Your audience will listen to you or read the content, but won't do both.

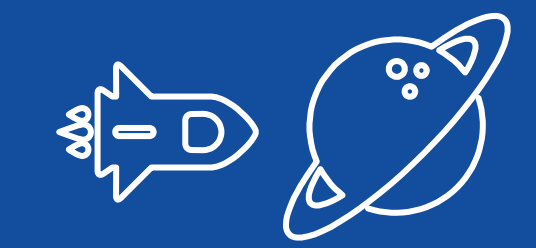

## **BIG CONCEPT**

Bring the attention of your audience over a key concept using icons or illustrations

## **You can also split your content**

#### **White**

Is the color of milk and fresh snow, the color produced by the combination of all the colors of the visible spectrum.

#### **Black**

Is the color of coal, ebony, and of outer space. It is the darkest color, the result of the absence of or complete absorption of light.

## **In two or three columns**

#### **Yellow**

Is the color of gold, butter and ripe lemons. In the spectrum of visible light, yellow is found between green and orange.

#### **Blue**

Is the colour of the clear sky and the deep sea. It is located between violet and green on the optical spectrum.

#### **Red**

Is the color of blood, and because of this it has historically been associated with sacrifice, danger and courage.

## **A picture is worth a thousand words**

A complex idea can be conveyed with just a single still image, namely making it possible to absorb large amounts of data quickly.

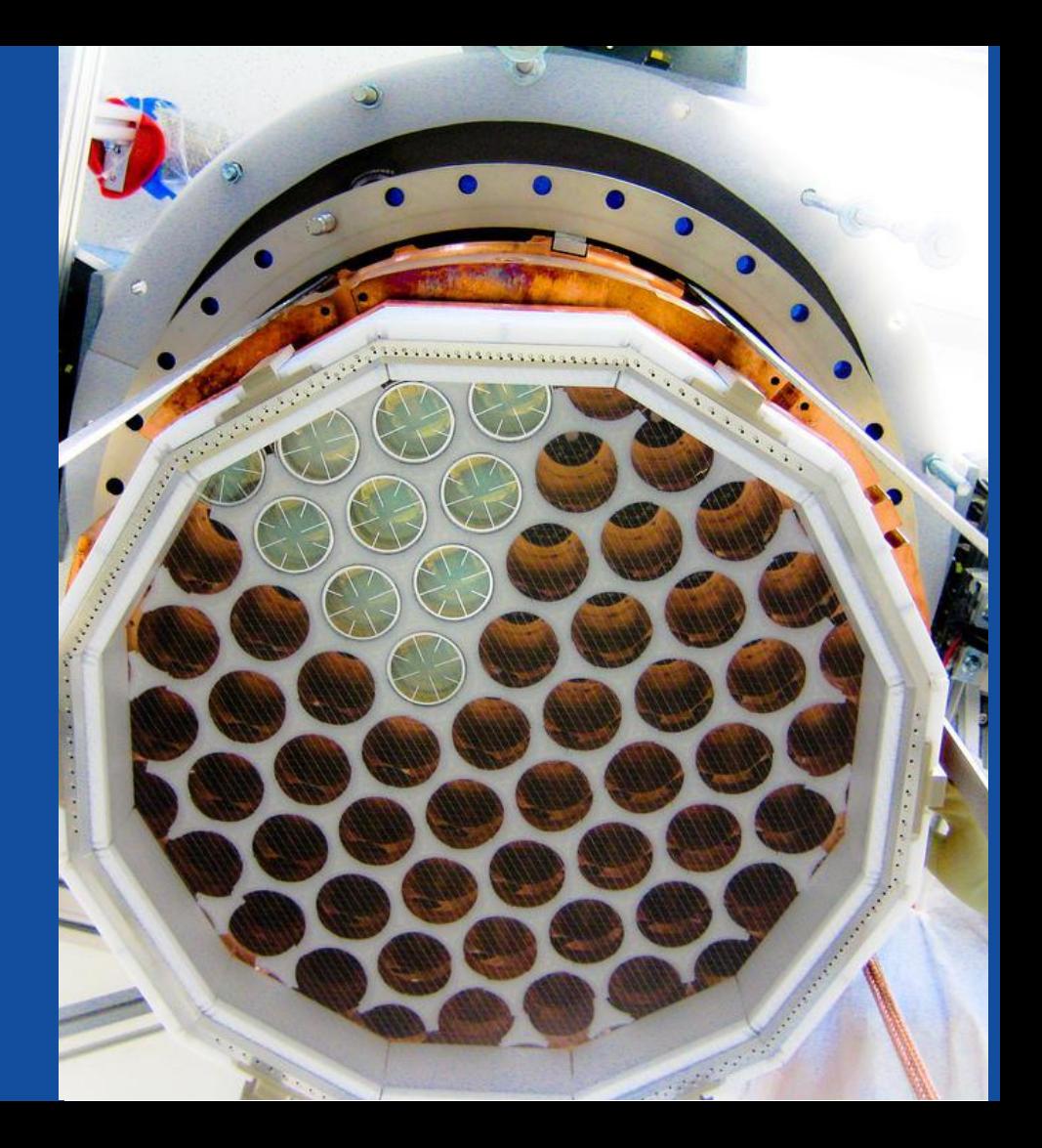

## Want big impact?

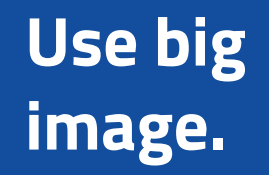

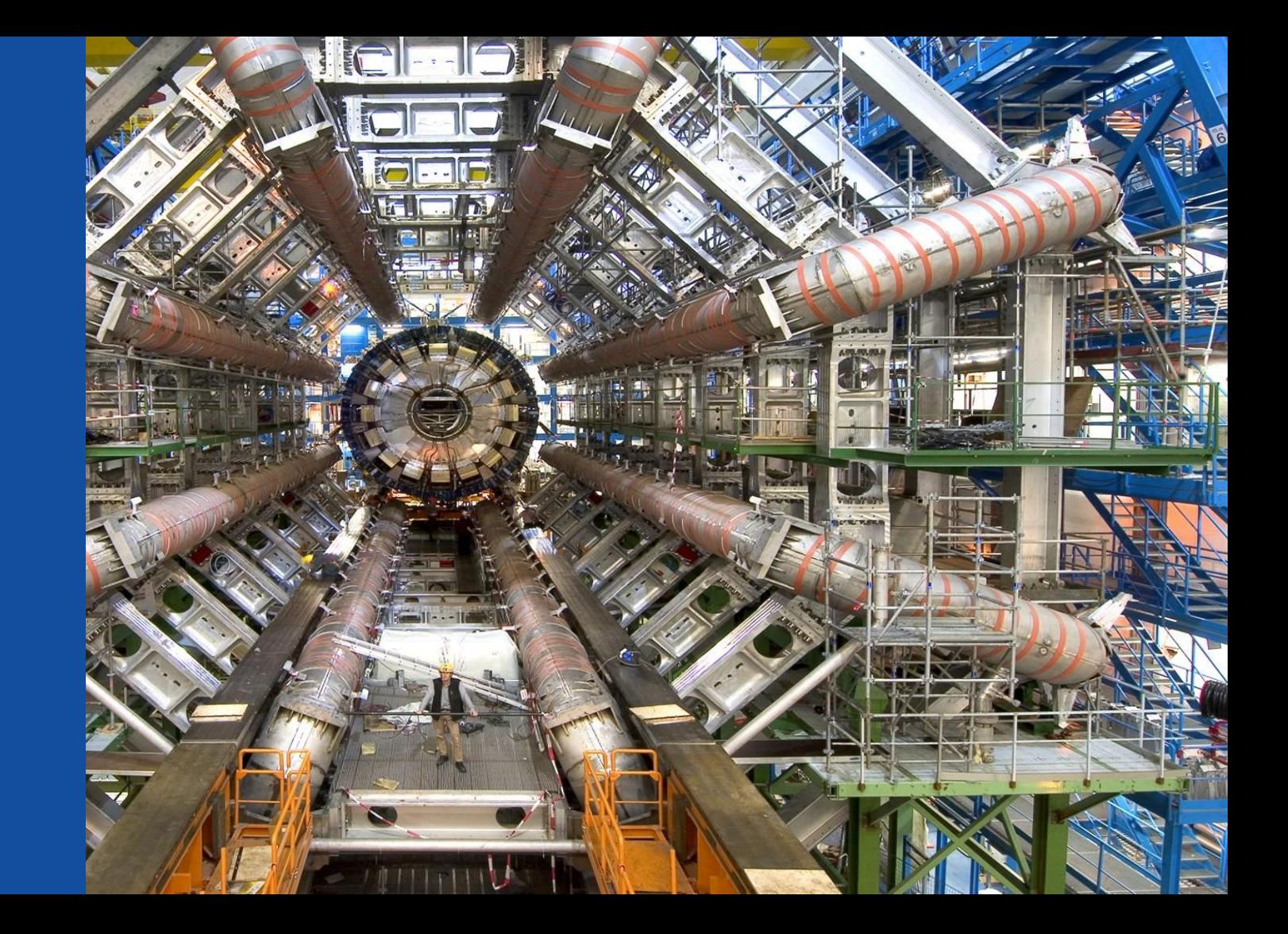

## **Use charts to explain your ideas**

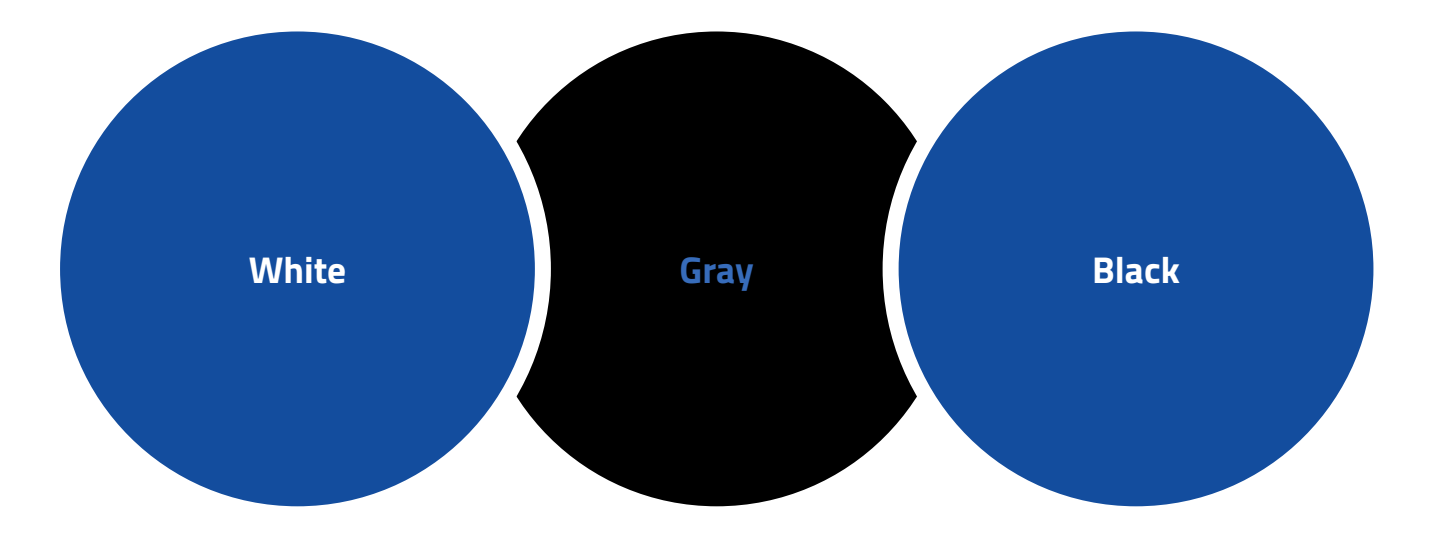

**Or use diagrams to explain complex ideas Business** 

do you have any footnotes? Just let them here...

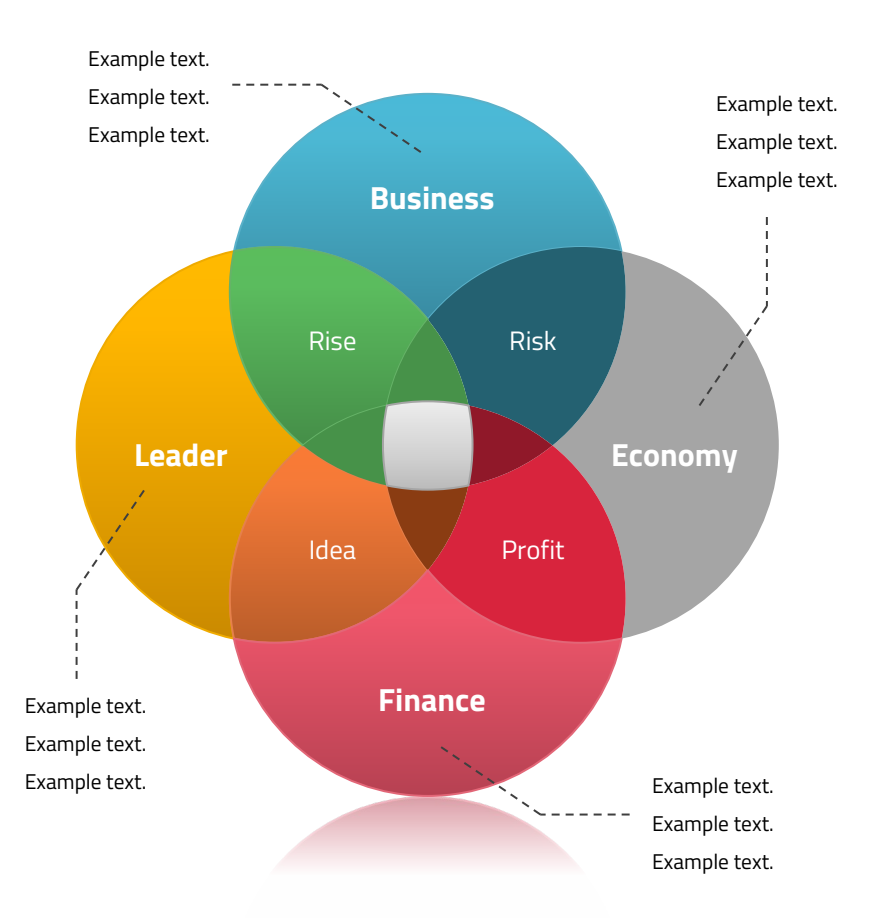

### **And tables to compare data**

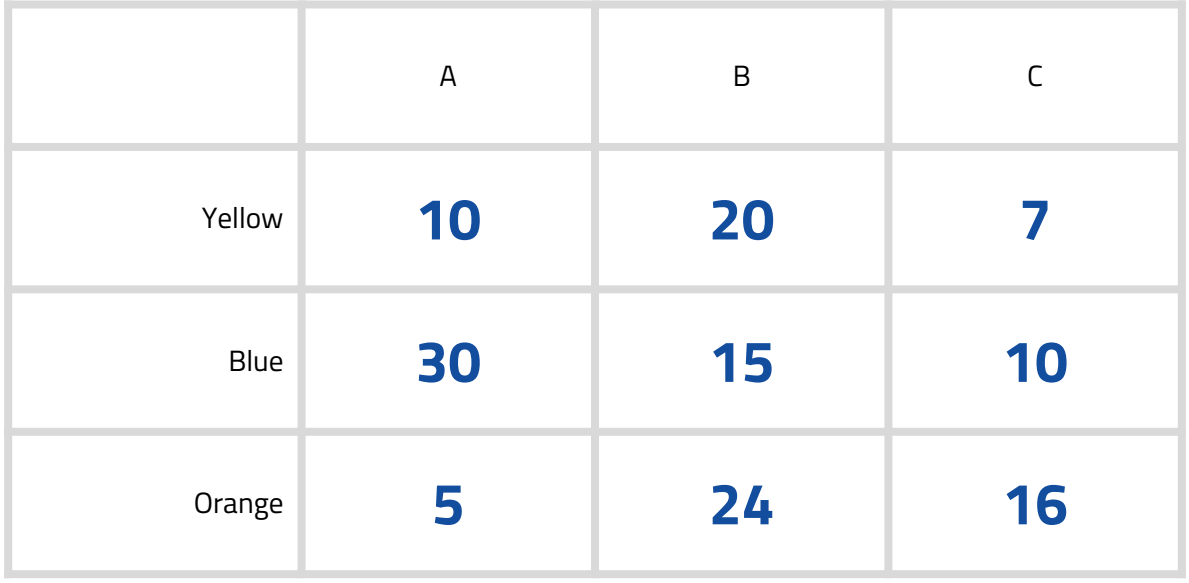

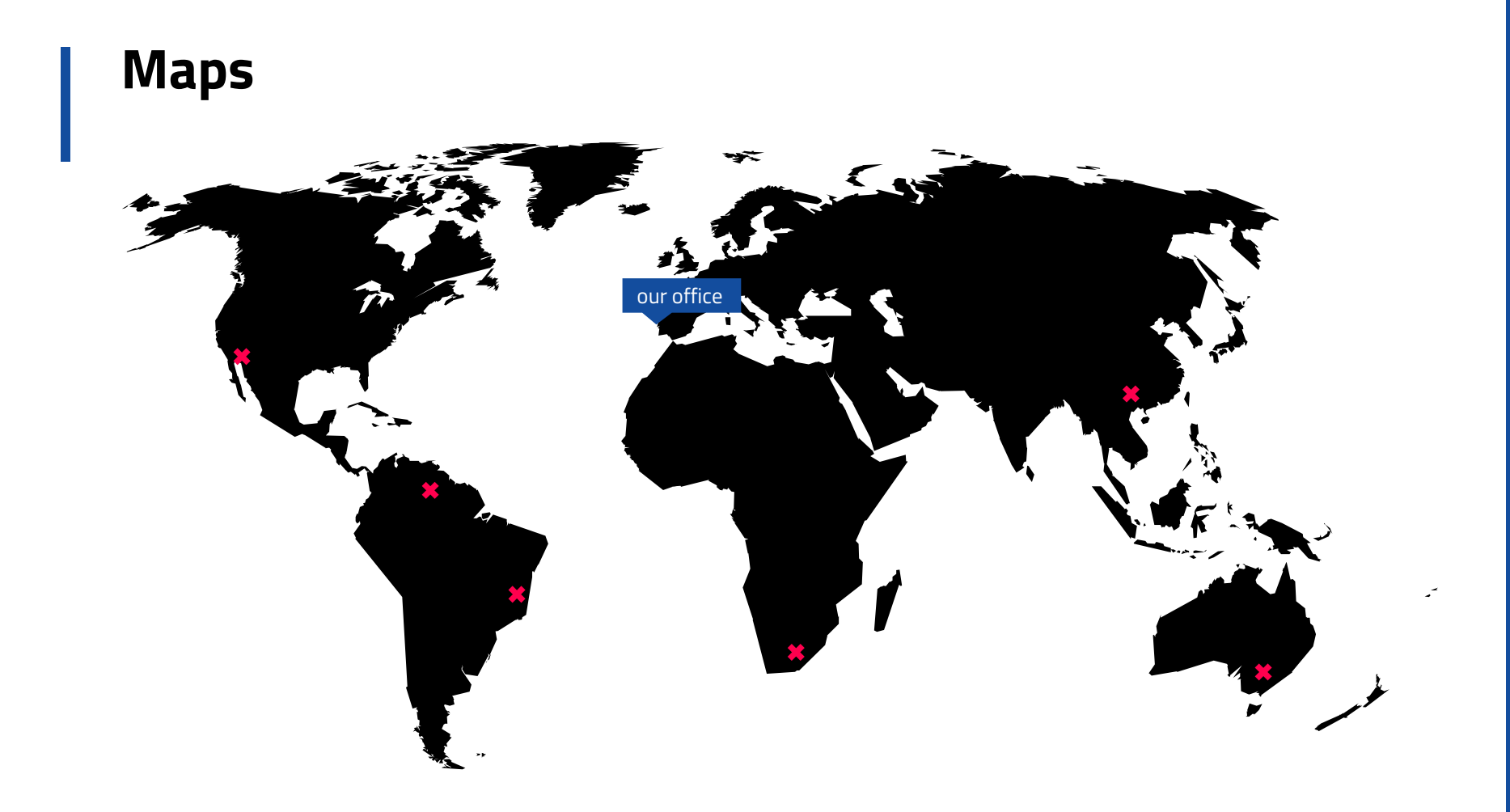

## **89,526,124**

Whoa! That's a big number, aren't you proud?

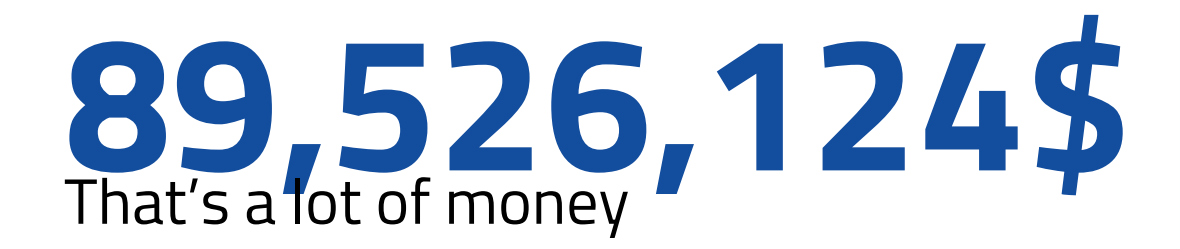

## **185,244 users** And a lot of users

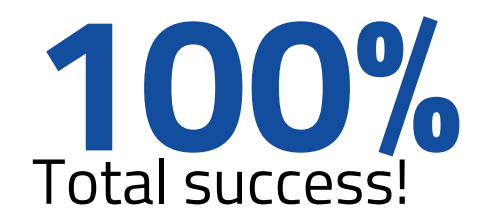

## **Our process is easy**

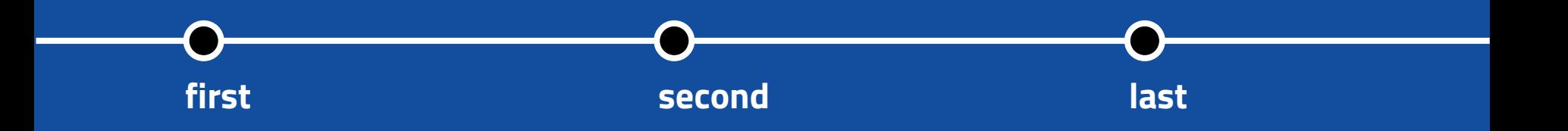

## **Let's review some concepts**

#### **Yellow**

Is the color of gold, butter and ripe lemons. In the spectrum of visible light, yellow is found between green and orange.

#### **Yellow**

Is the color of gold, butter and ripe lemons. In the spectrum of visible light, yellow is found between green and orange.

#### **Blue**

Is the colour of the clear sky and the deep sea. It is located between violet and green on the optical spectrum.

#### **Blue**

Is the colour of the clear sky and the deep sea. It is located between violet and green on the optical spectrum.

#### **Red**

Is the color of blood, and because of this it has historically been associated with sacrifice, danger and courage.

#### **Red**

Is the color of blood, and because of this it has historically been associated with sacrifice, danger and courage.

Left vertical axis title

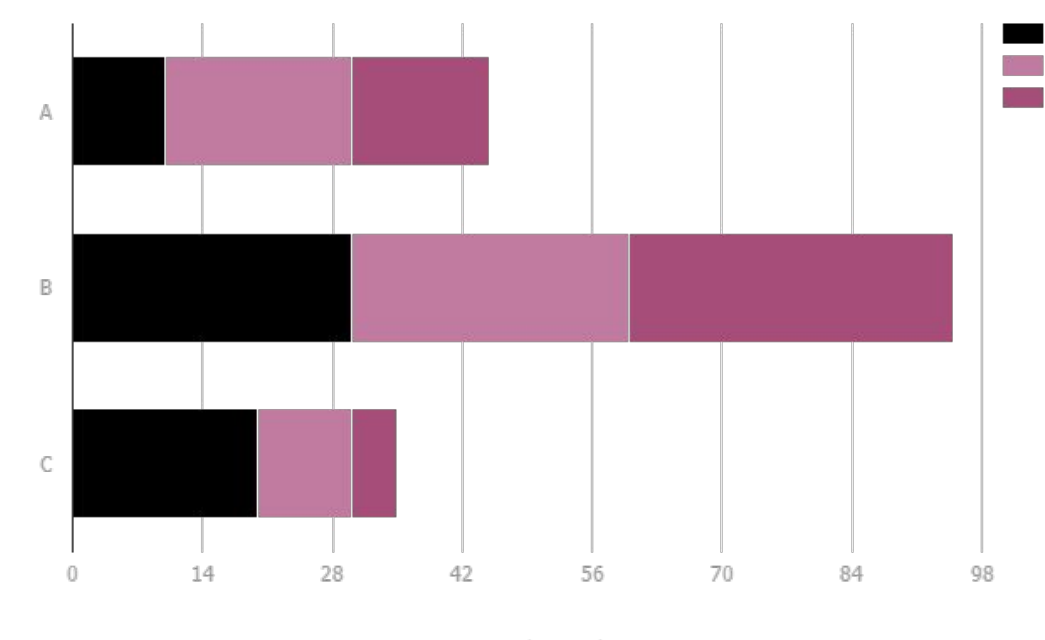

Horizontal axis title

#### You can copy & paste graphs from [Google Sheets](http://www.google.com/sheets/about/)

## **Name project**

Show and explain your projects using these templates.

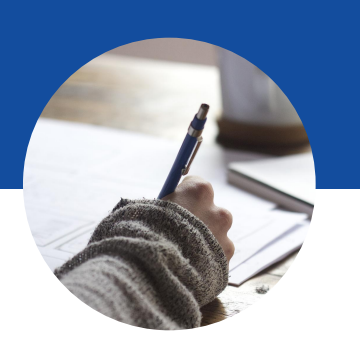

## **Thanks!!**

## Any questions?

You can find me at @username & user@mail.me

## **Support slides**

The next slides are just to help you in the process of design:

▪ Presentation design guide (Font used, colors and icons)

## **Presentation design**

This presentation uses the following typographies and colors:

- Titles: Titillium web
- Body copy: Titillium web

You can download the fonts on this page:

<https://www.google.com/fonts#UsePlace:use/Collection:Titillium+Web:400,400italic,700,700italic>

Click on the "arrow button" that appears on the top right

▪ Black **#000000**

**GD** 

▪ Blue **#134d9e**

*You don't need to keep this slide in your presentation. It's only here to serve you as a design guide if you need to create new slides or download the fonts to edit the presentation in PowerPoint®*

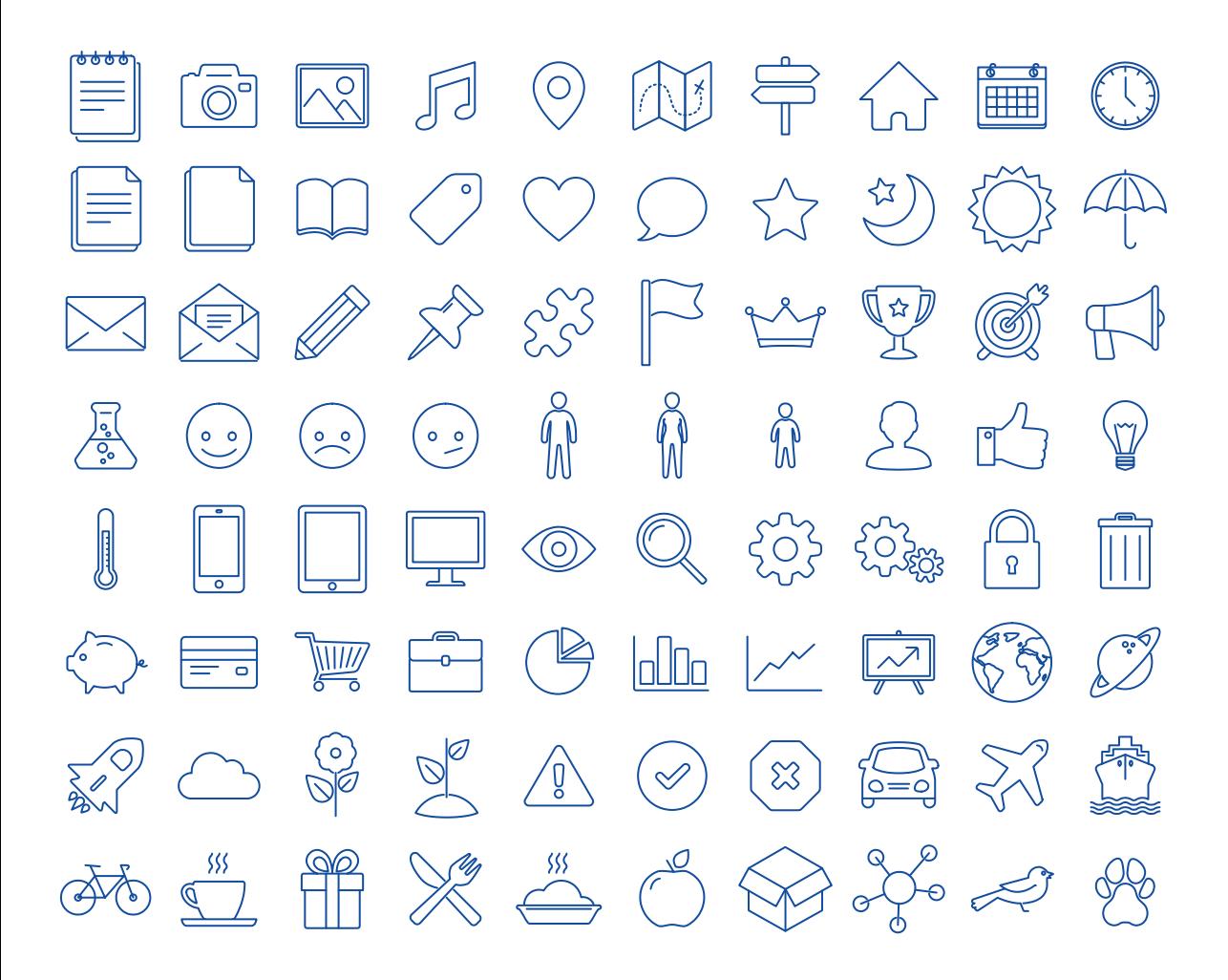

#### **The icons are editable shapes**.

This means that you can:

- Resize them without losing quality.
- Change line color, width and style.

Isn't that nice? :)

Examples:

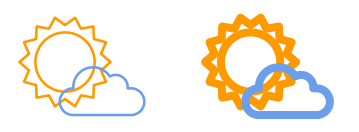

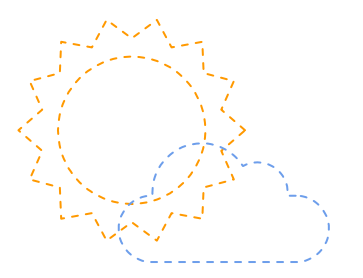

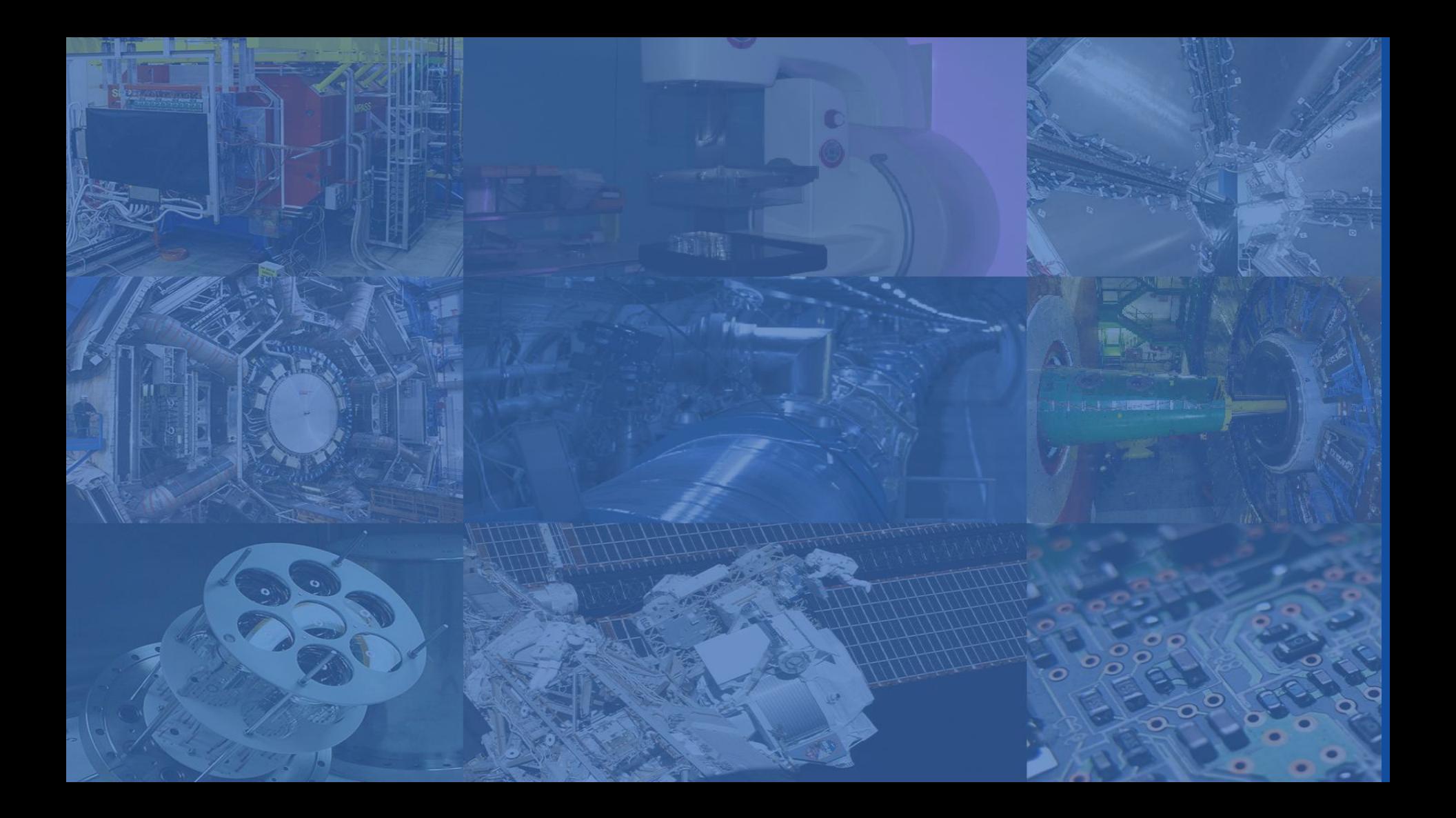